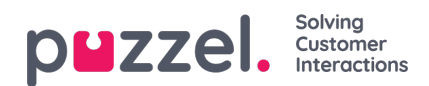

## **User Groups**

Under Real-time User Groups ser du antalet agenter per status och användargrupp

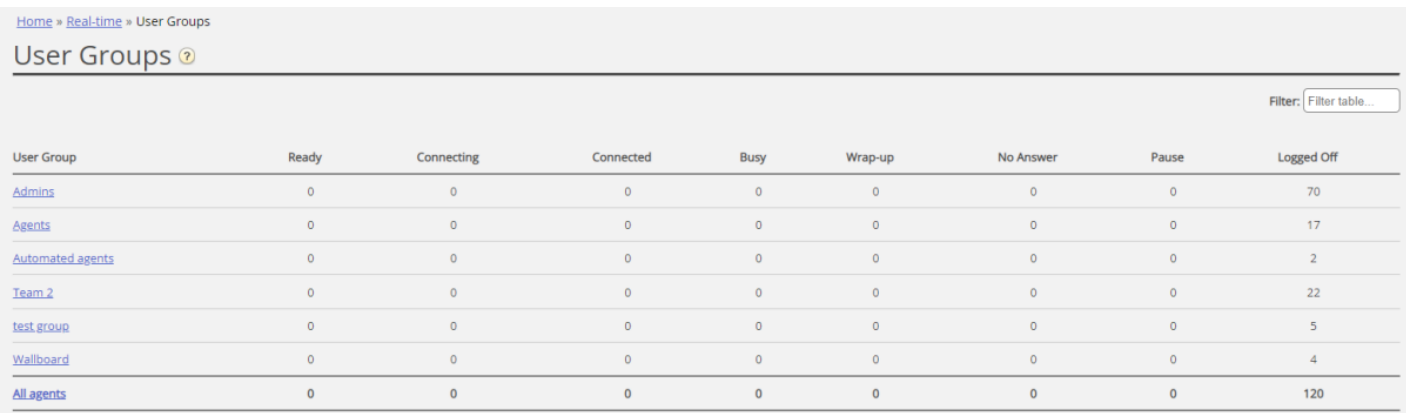

Genom att klicka på en hyperlänk i kolumnen User Group ser du alla agenter som tillhör den valda användargruppen, deras status och den profil som de använder för närvarande.

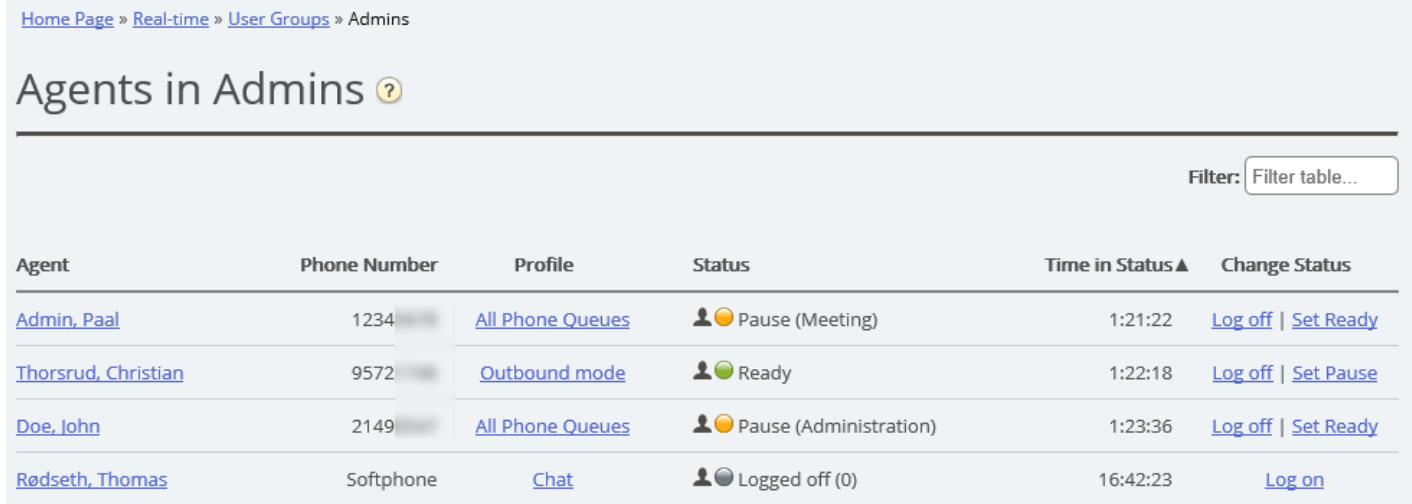

Genom att klicka på en hyperlänk i kolumnen Profile visas kompetenserna för denna profil. I kolumnen Change Status kan du logga på/av agenter. Klicka på agentens namn för att visa hens [Ticker-agent.](https://help.puzzel.com/av%20agenter.%20Klicka%20p%C3%A5%20agentens%20namn%20f%C3%B6r%20att%20visa%20hens%20Ticker-agent.)